## **Checking Outstanding Financial Aid Requirements through AppalNet**

Appalachian's AppalNet Portal is the one-stop source for information and resources from the Appalachian State community. Students have direct access to all aspects of their accounts. Grades, registration information, targeted announcements, **financial aid** and account information, are all available to the student through the single portal. These resources allow students to personalize and manage their access to services across a broad spectrum including class registration, grades, degree audit management, billing and payments, parking, campus housing and other student activities.

**1. Begin by going to [www.appstate.edu](http://www.appstate.edu/) where you will find the link to your AppalNet sign on.** 

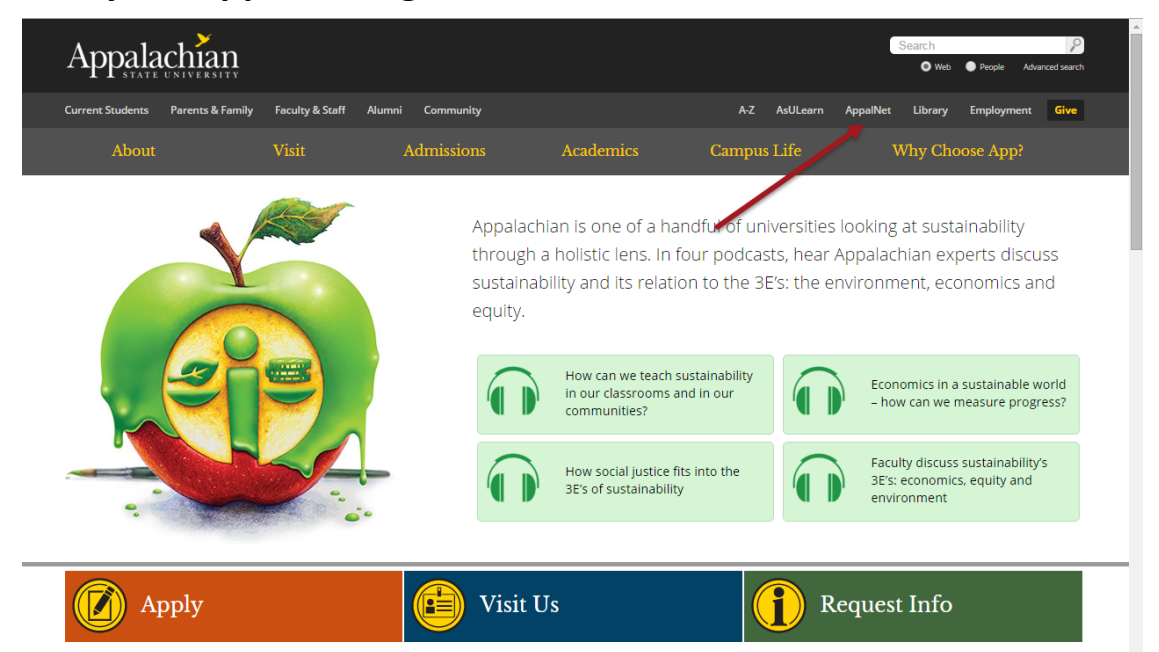

**2. Sign on to Appalnet via [www.appalnet.appstate.edu](http://www.appalnet.appstate.edu/)**

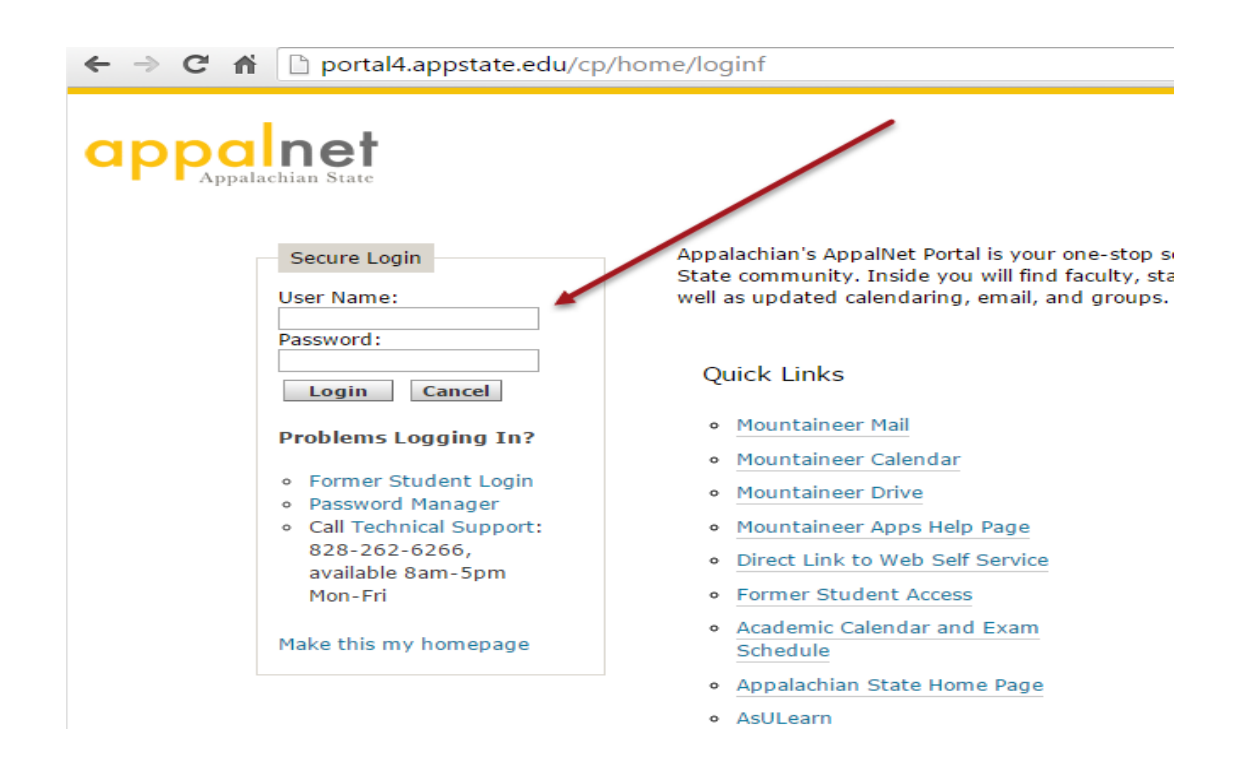

**3. Click on the Financial Aid tab**

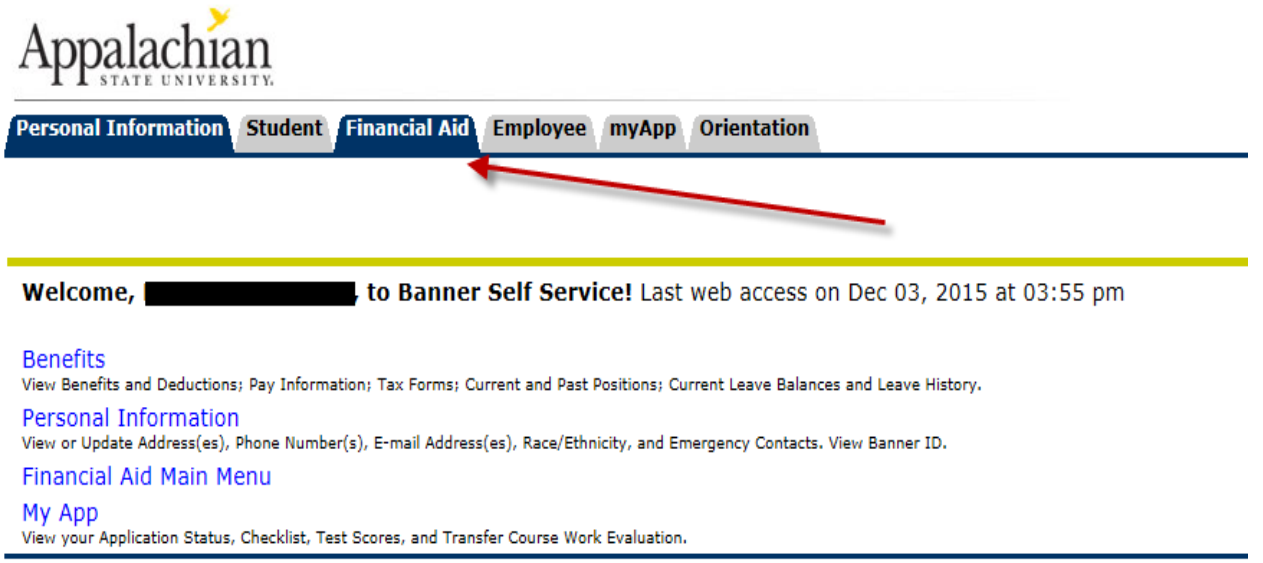

**RELEASE: 8.7** 

## **4. Click on the "My Eligibility" link**

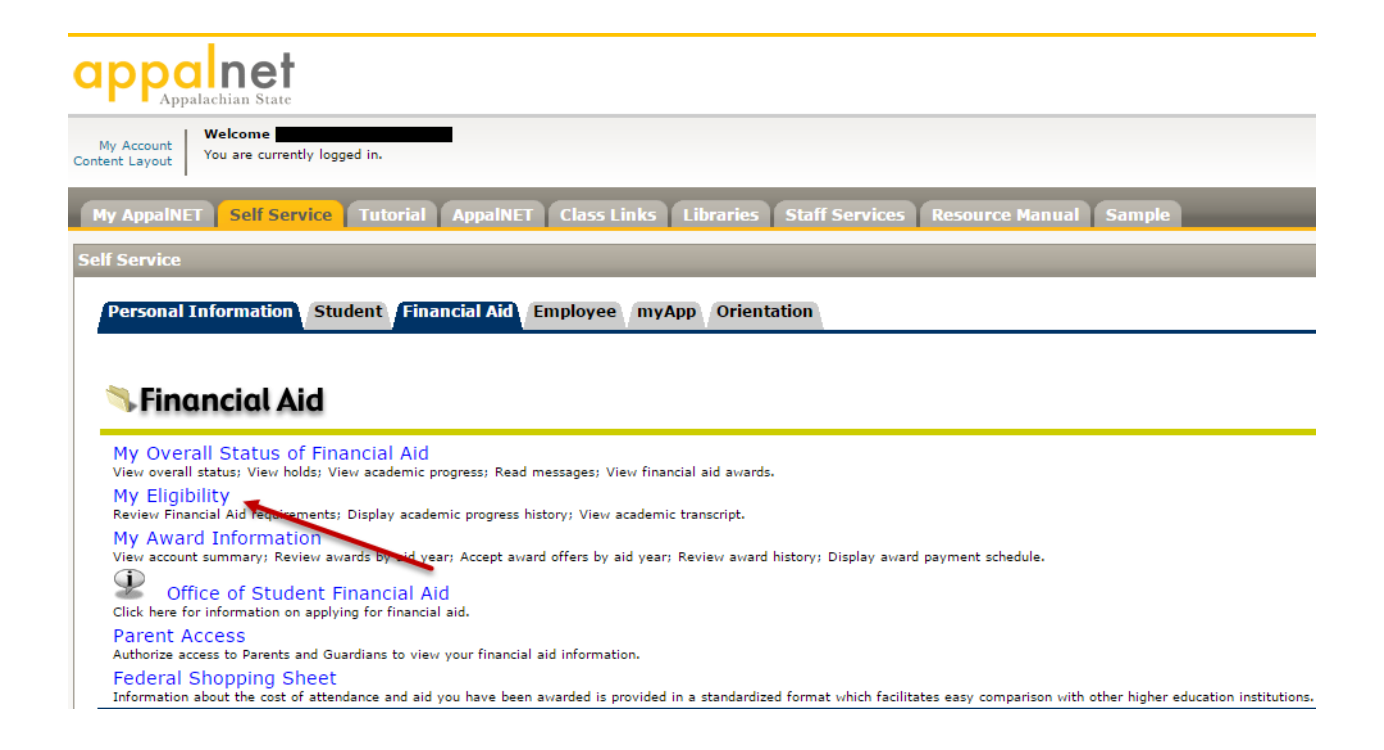

## **5. Click on the "Student Requirements" link**

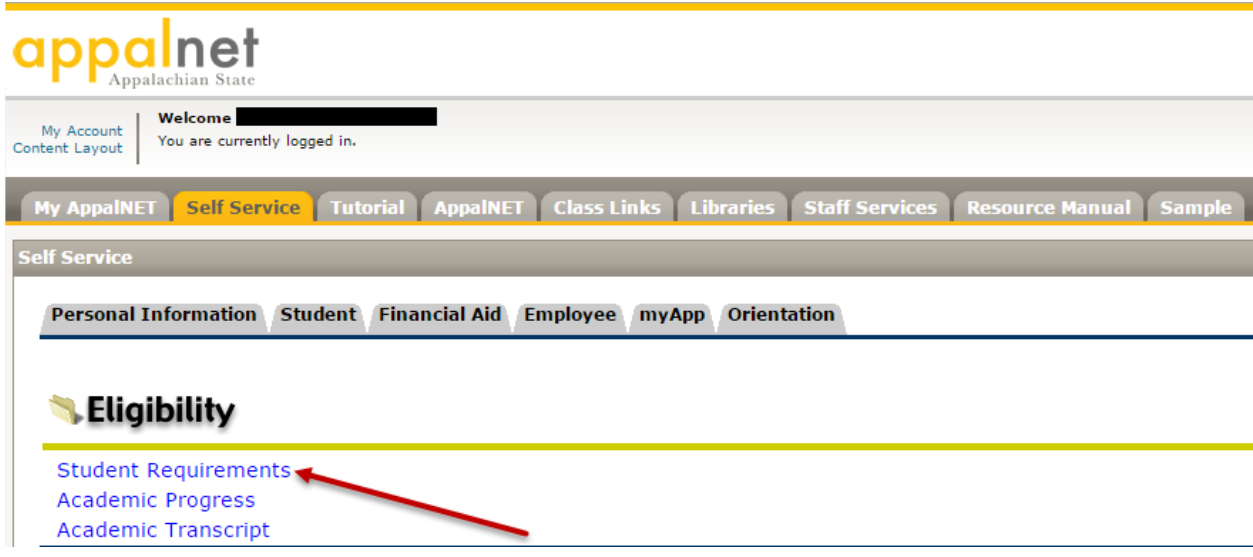

## **6. Select the applicable Aid Year**

 **For Example: 2016-2017 aid year includes Fall 2016, Spring 2017, and Summer 2017** 

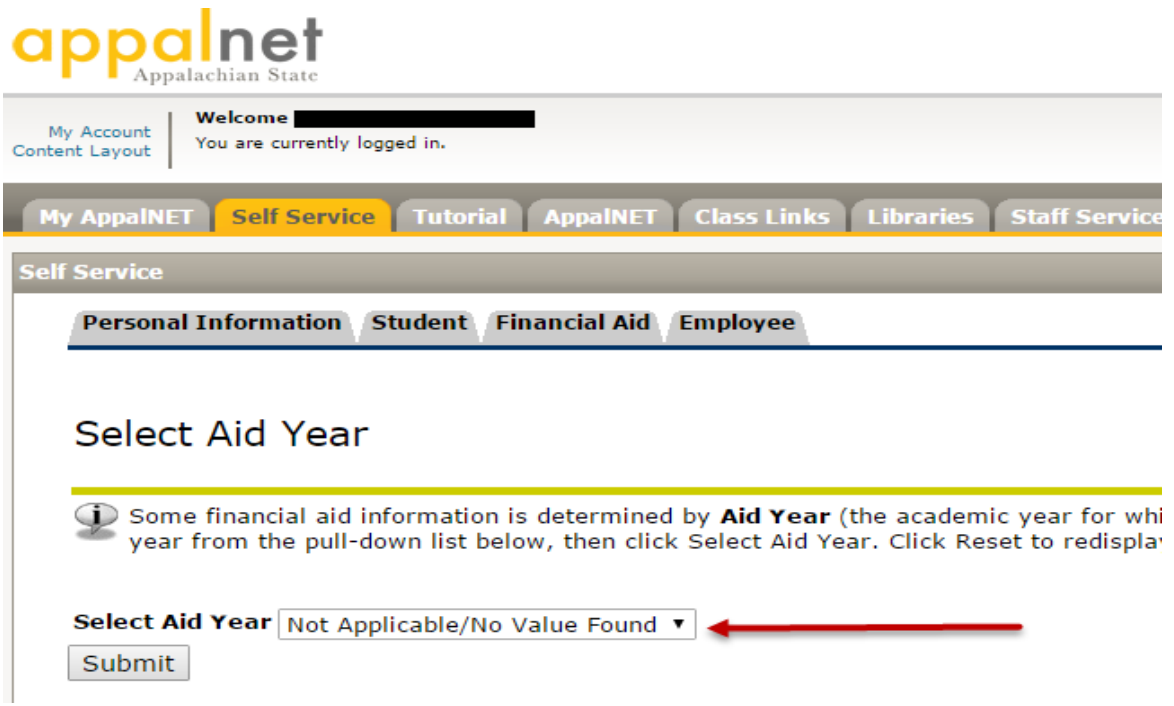

**7. Here, you will find a list any required documents that are needed to complete financial aid verification. You will also have access to a list of requirements that you have submitted.**